# 간접실습방법 수성대학교 사회복지과

# 간접실습(80시간) 방법 안내

- 1. 필수: '한국사회복지사 협회' 온라인교육 이수
	- 40시간 인정, 이수증 제출 필요
	- 수강료 20,000원 개별 납부 필요
- 2. '한국보건복지인력개발원' 및 사회복지 관련 영상 시청 또는 관련자 료 읽은 후 실습일지 기록
	- 40시간 인정예정
	- 관련 영상 및 자료는 7편 이상 읽고 작성 필요

- 보고서 내용이 미비하거나 카피할 경우 인정 불가

\* 실습일지 기록시 '실습내용' 부분 꽉 차게 작성 필요

- 
- -
- 

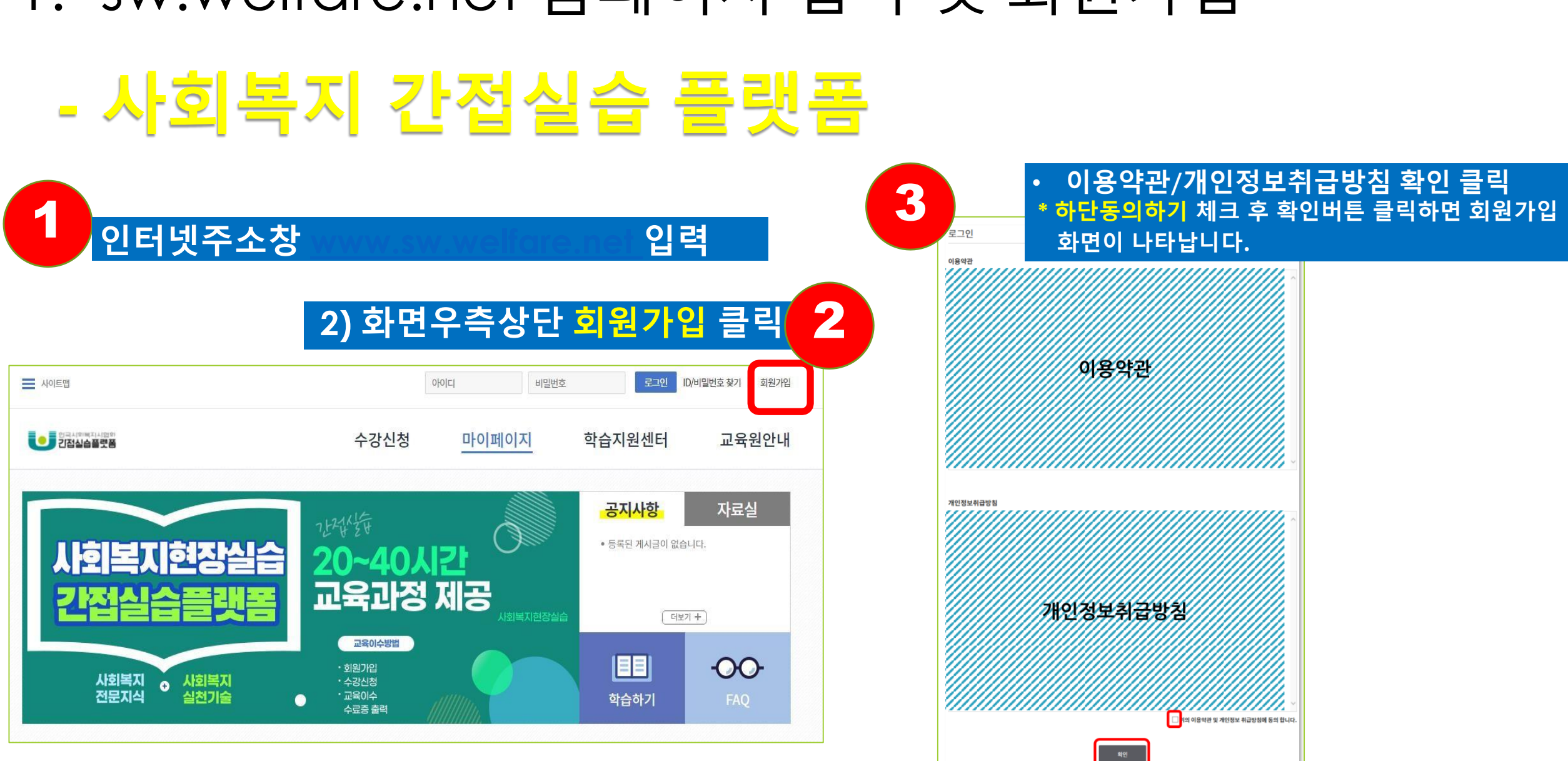

### 1. sw.welfare.net 홈페이지 접속 및 회원가입

### 회원가입 및 로그인

**- 회원정보 입력, (\*) 표시가 되어 있는 정보는 필수입력 정보로 전부 입력하셔야 회원가입이 완료됩니다.**

로그인

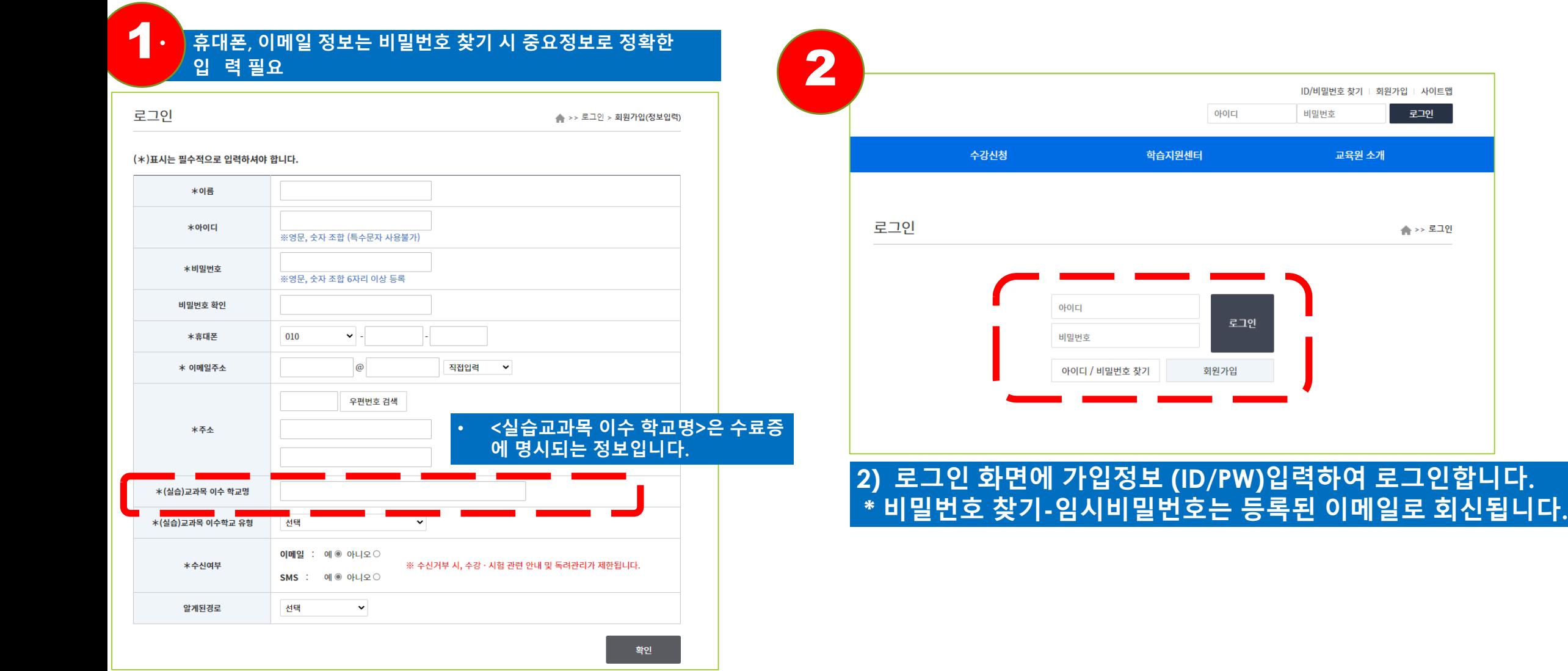

### 수강신청 – 패키지 과정명 클릭- 교육비 결제

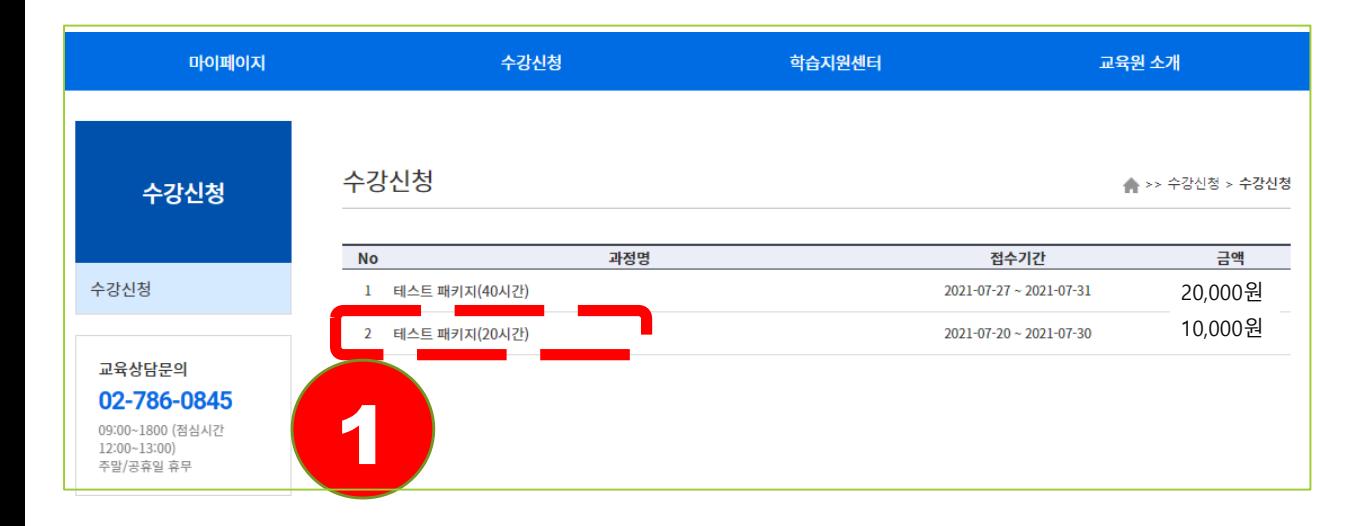

### 수강신청 메뉴를 클릭하여, 수강신청화면에 진입한 후, 교육과정(20시간 또는 40 시간) 확인 후 수강하고자 하는 과정명 제목 클릭

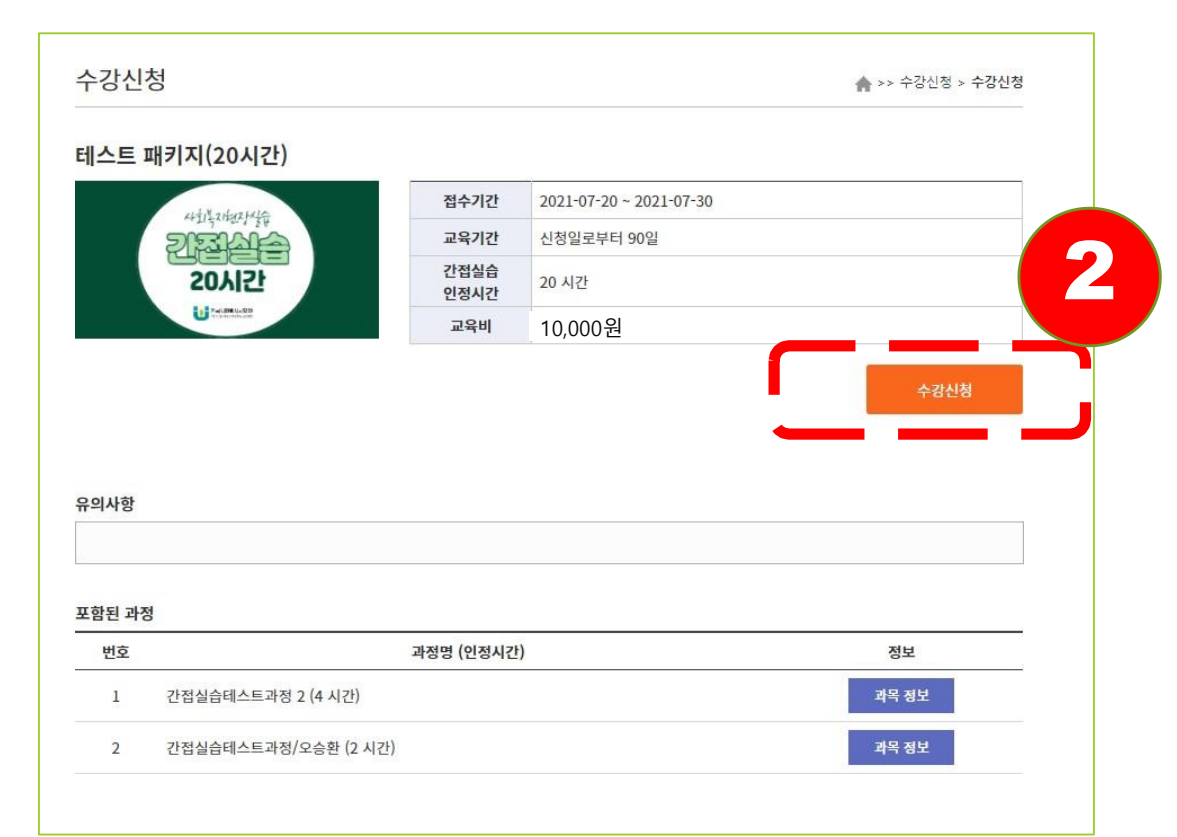

### **1) 장바구니- 과정 체크 클릭**

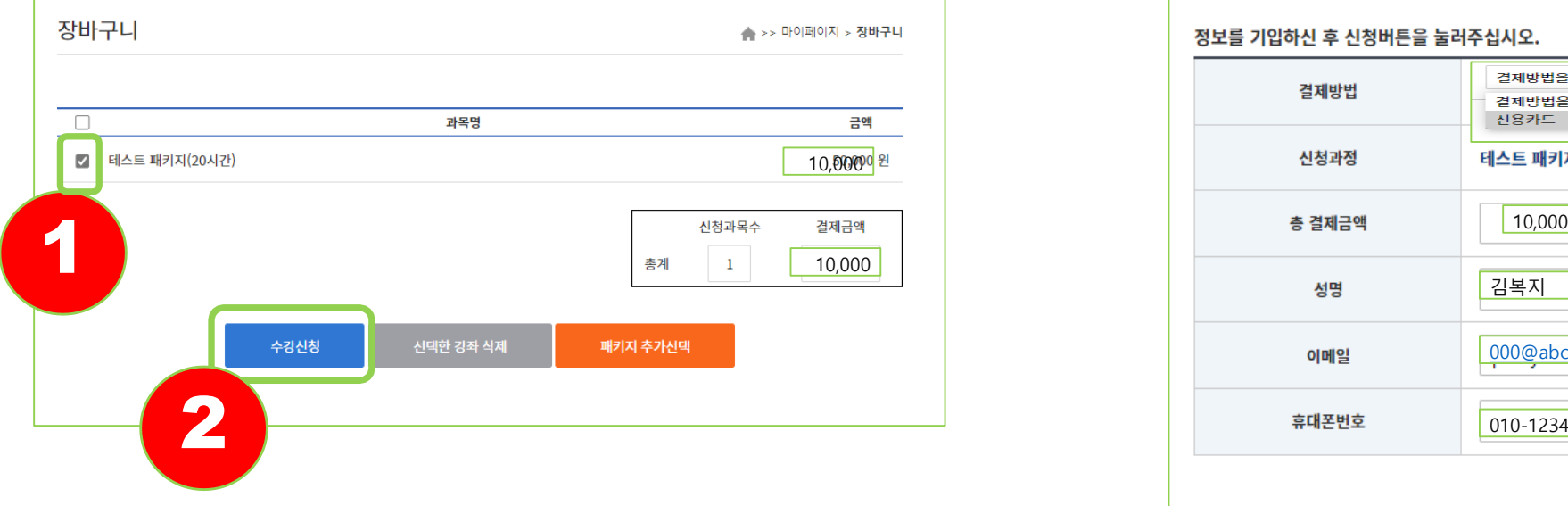

### **2) <수강신청> 버튼 클릭 3) 결제방법(신용카드, 실시간계좌이체 등) 선택/ 정보확인 4) 신청하기 버튼 클릭- 결제 진행**

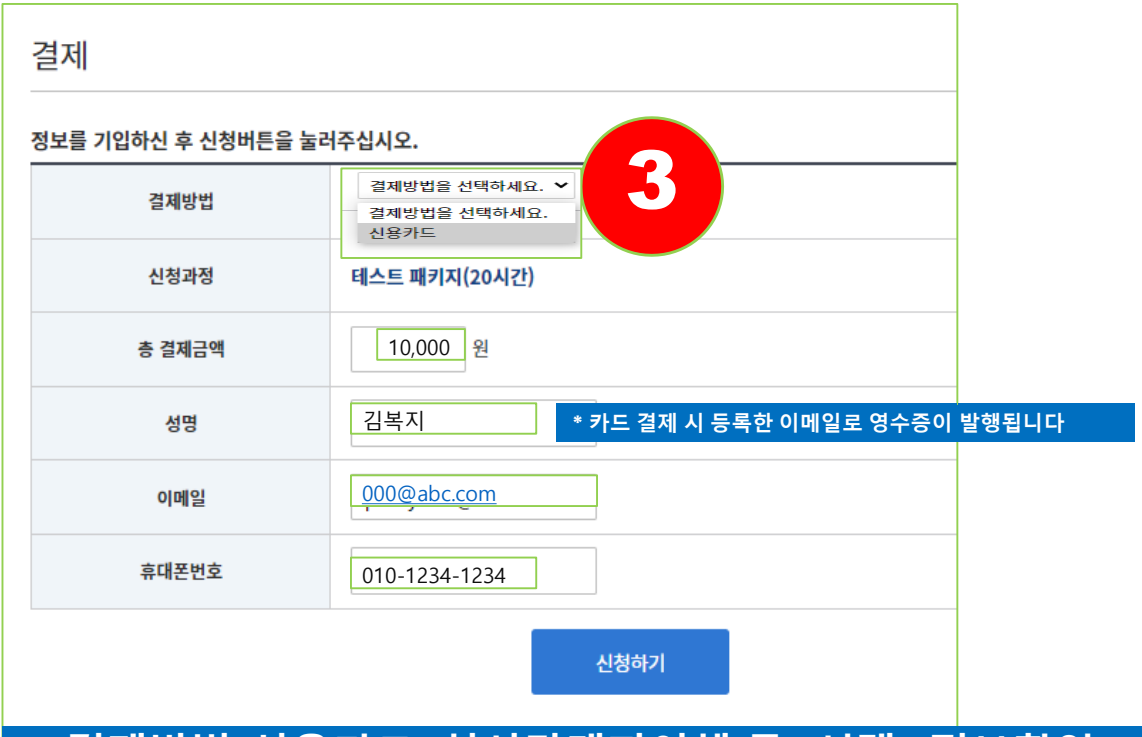

### 장바구니: 교육비 결제 **- 결제방법 선택 후 결제 진행**

### - 마이페이지-수강현황-강의실 입장하기

### **1) 마이페이지-<학습하기>-과목클릭 2) <학습하기> 버튼 클릭, 진도율 확인**

수강방법

### 마이페이지 수강신청 학습지원센터 교육원 소개 학습하기 ▲ >> 마이페이지 > 학습하기 마이페이지 수강대기 수강중 학습하기 수강완료 강의수강방법 변호 과정명 학습기간 진도율 시험 과제 학습자질문하기 2021-07-27~ 2 간접실습테스트과정/오승환 강의계획세  $0%$ 2021-10-25 학습토론방 2021-07-27~ 간접실습테스트과정 2 강의계획서  $0\%$ 2021-10-25 수강신청내역 증명서관리 1 내정보관리 장바구니

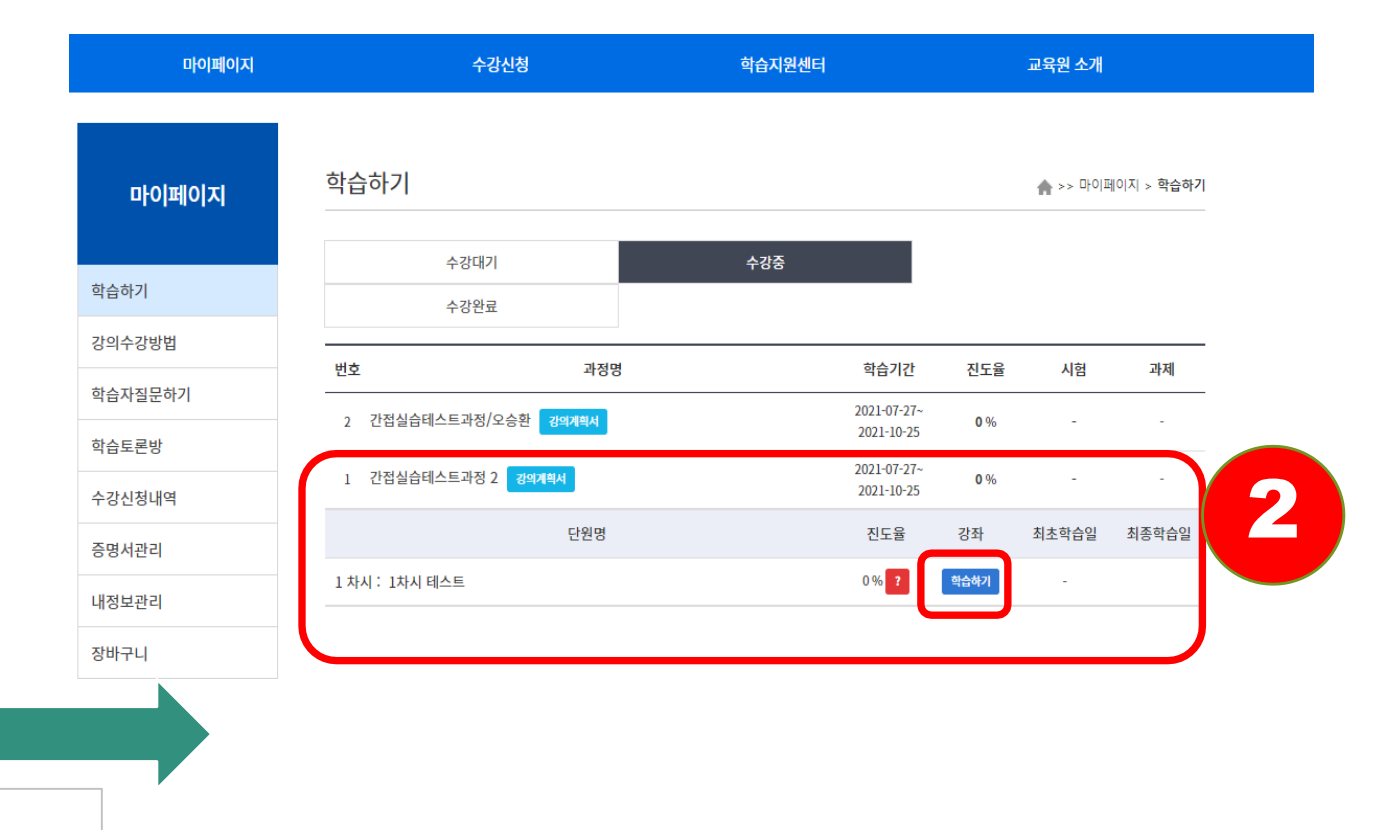

<주의> 과정(패키지)에 포함되어 있는 모든 과목을 수료해야 합니다.

<주의> 재생버튼을 반드시 클릭해야 재생되며, pc, 모바일 동시로그인이 되지 않습니다 . 과목 수강중에는 모바일/ PC간 재생플레이어 이동을 하지 않기를 권장합니다.

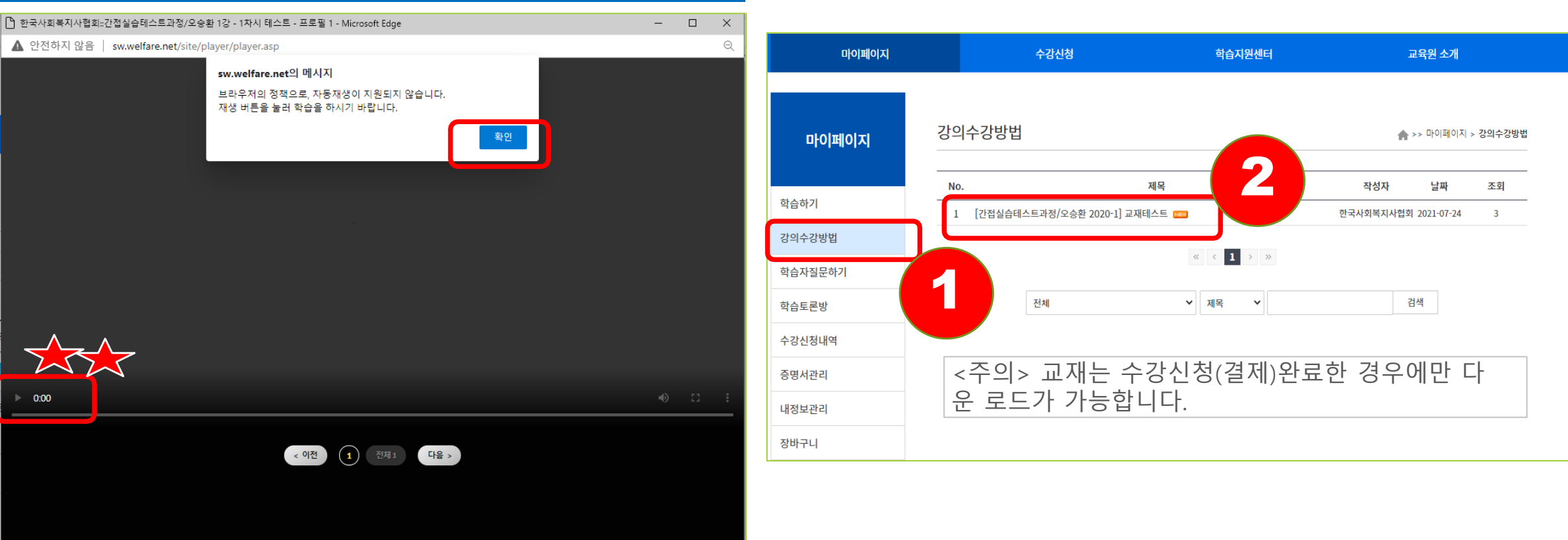

**1) 교육수강 : 팝업 확인 및 재생 버튼 클릭 2) 교재 다운로드 : 마이페이지-<강의수강방법>**

### 교육수강 및 교재 확인 - 교재다운로드(마이페이지-강의수강방법)

### 교육수강 완료 확인 및 증명서 출력

### **1) 마이페이지-<강의수강방법>: 진도율 100%확인 2) 증명서출력 (마이페이지-증명서관리)**

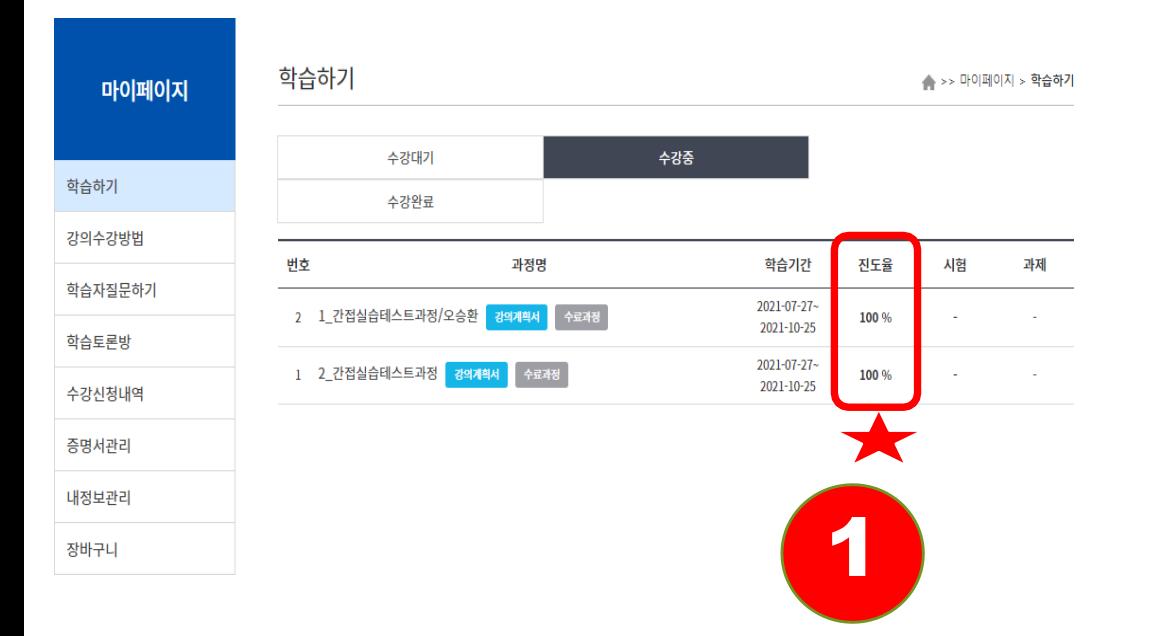

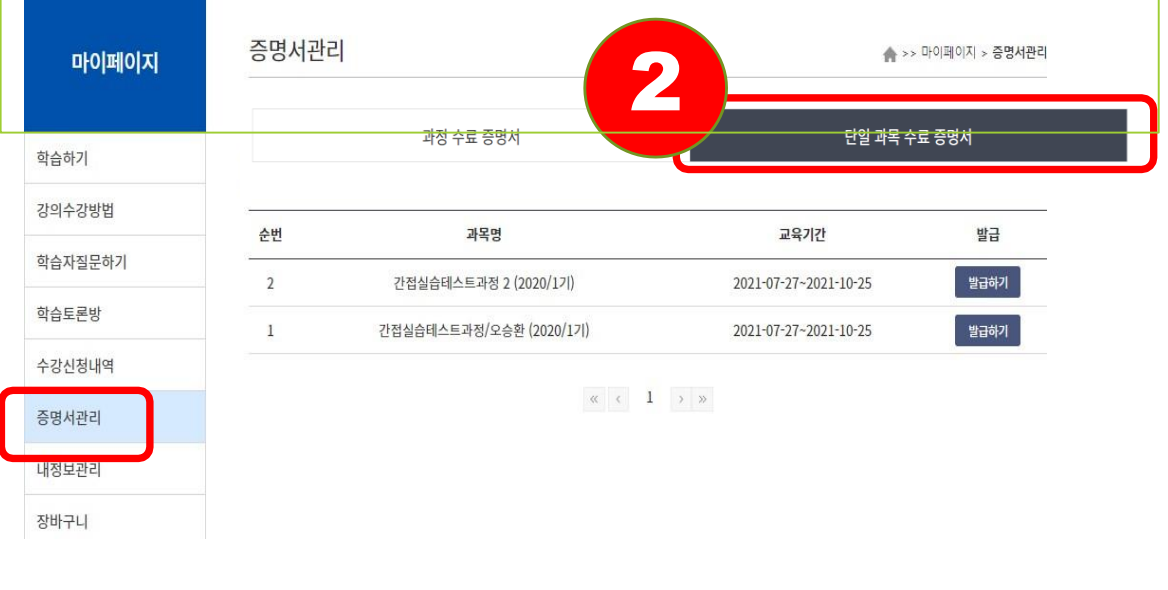

<주의> 수료증명서는 단일 과목별, 과정 전체에 대한 증명서 각각이 발급 가능하며, 전체과정수료증은 모든 과목을 수료한 경우에만 발급 됩니다.

### 수료증명서 발급 - 마이페이지- 증명서관리

### **1) 단일 과목 수료증명서 2) 과정 수료증명서** 수료증 수료증 교 육 명 : 1 간접실습테스트과정/오승환 교육과정 : 테스트 패키지(20시간) **\*교육기간: 교육시작일~최초 교육수료 날짜가 명시 됩니다.** 교 육 기 간:<mark>2021-07-27 ~ 2021-07-27</mark> 교 육 기 간 : 2021-07-27 ~ 2021-07-27 명: 김복지 김복지 <sup>000</sup>학교 **\*소속: 회원가입시 실습수강 학교명으로 명시**000학 000학교 소 인정시간: 2 세간 인 정 시 간 : 20 시간 위 사람은 한국사회복지사협회에서 실시한 사회복지현장실습 간접실습 과목 위 사람은 한국사회복지사협회에서 실시한 사회복지현장실습 간접실습 과정 을 수료하였으므로 이 증서를 수여합니다. 을 수료하였으므로 이 증서를 수여합니다. 2021. 7. 27. <sup>\*</sup> 출력일자로 표시됩니다. 2021, 7, 28, 한국사회복지사협 한국사회복지사협회

### 교육취소 / 영수증 확인방법 - 마이페이지-결제내역 메뉴(수강취소 또는 영수증 출력 선택)

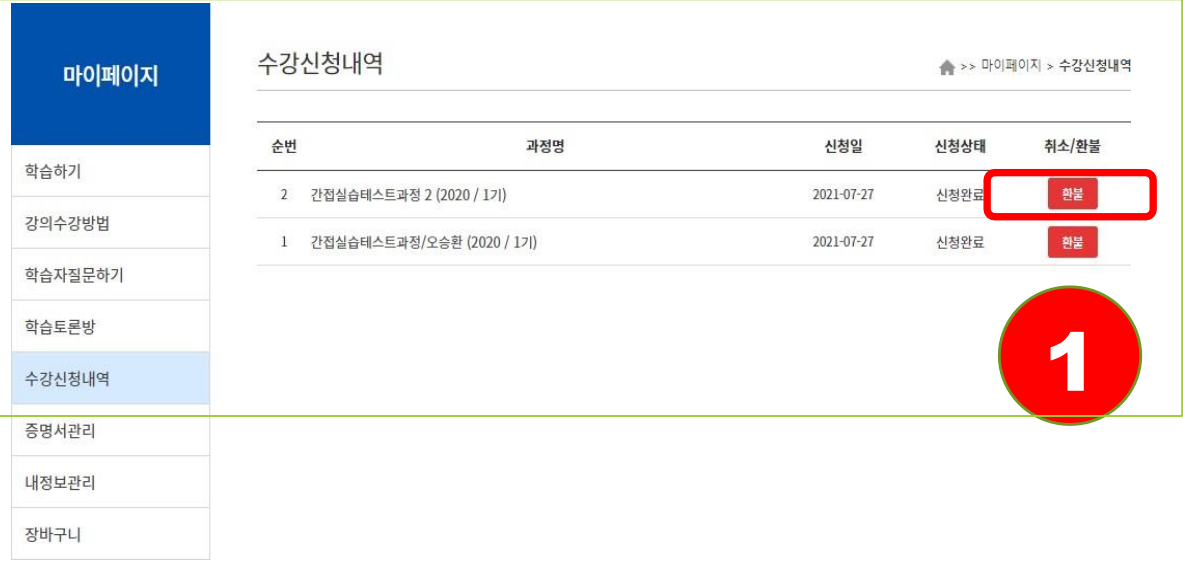

(1) 교육취소 방법: 마이페이지-결제내역- 수강취소 - 교육취소 및 환불은 한과목이라도 듣지 않았을 경우에만 가능합니다. - 환불 신청 후 교육진행 내용이 확인될 경우, 최종 환불처리가 되지 않 습니다.

### 클릭■ 한국사회복지사협회 - 프로필 1 - Microsoft Edge  $\Box$  $\times$  $\triangle$ ▲ 안전하지 않음 sw.welfare.net/site/mypage/view\_settle.asp?setd\_num=12 결제 상세 정보 결제일시 2021-07-27 오전 11:06:53 결제번호 21072710378972510262 결제방법 신용카드 결제금액 10,000원 진행상황 신청완료 영수증 확인 닫기 \* 영수증은 과정명을 클릭하면 출력가능합니다.

### **1) 교육취소 방법 2) 과정명 클릭 시 영수증 출력**

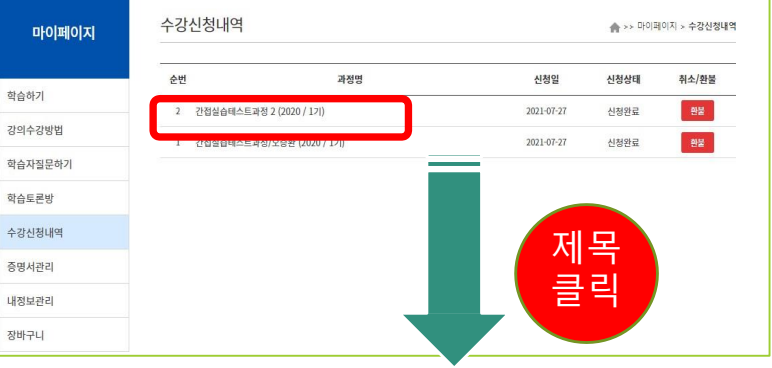

### **<수강생 유의사항>**

- **1) 교육과정은 과목 순서대로 수강하기를 권장합니다.**
- **2) 교육 시작 후에는 수강료 환불이 불가합니다**
- **3) 교육신청 후 최대 90일까지, 반복수강할 수 있습니다**

**(다만, 수료증은 최초 교육시작일과 수료일로 명시되며, 수강일자 변경은 불가합니다.**

- **3) 수료증 발급: 과정 수료 후 (로그인- 마이페이지- 증명서관리) 출력가능**
- **패키지과정 전체 수료증은 모든과정 수료 후 출력가능합니다 4)간접실습으로 인정받고자 할 경우 교육기관의 '사회복지현장실습 교과목' 수강신청이 되어야 합니다. 수료증은 학교로 제 출하시기 바랍니다.**
- **5) 과목 수강중에는 모바일/ PC간 재생플레이어 이동을 하지 않기를 권장합니다** 6)강의화면을 녹화, 캡쳐, 저장 배포하는 행위, 교안 무단 배포 등은 저작권, 초상권 침해에 해당하므로, 관계 법령에 따라 처 **벌 받을 수 있습니다.**

**감사합니다.**

- 회원가입>소속은 "수성대학교 사회복지과"로 표기
- (소속을 정확히 기록해야 수료증에 표기됨)

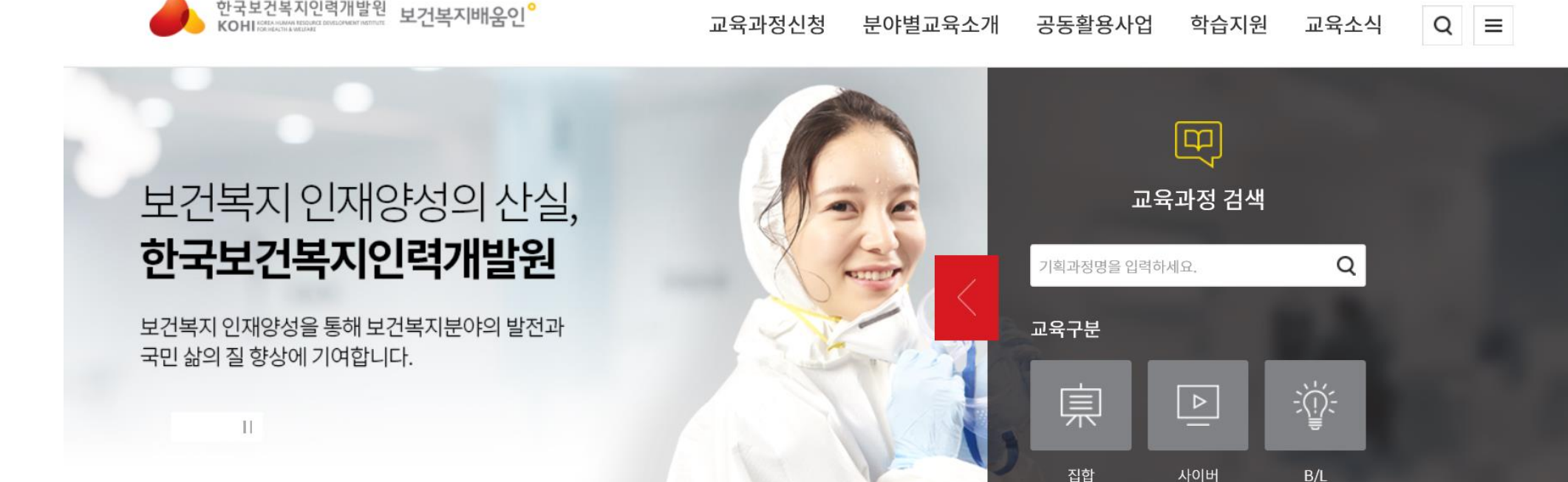

대표홈페이지 바로가기 | 은 로그인

**A** 회원가입

- 회원가입>민간 개인회원 가입
- (소속을 정확히 기록해야 수료증에 표기됨)

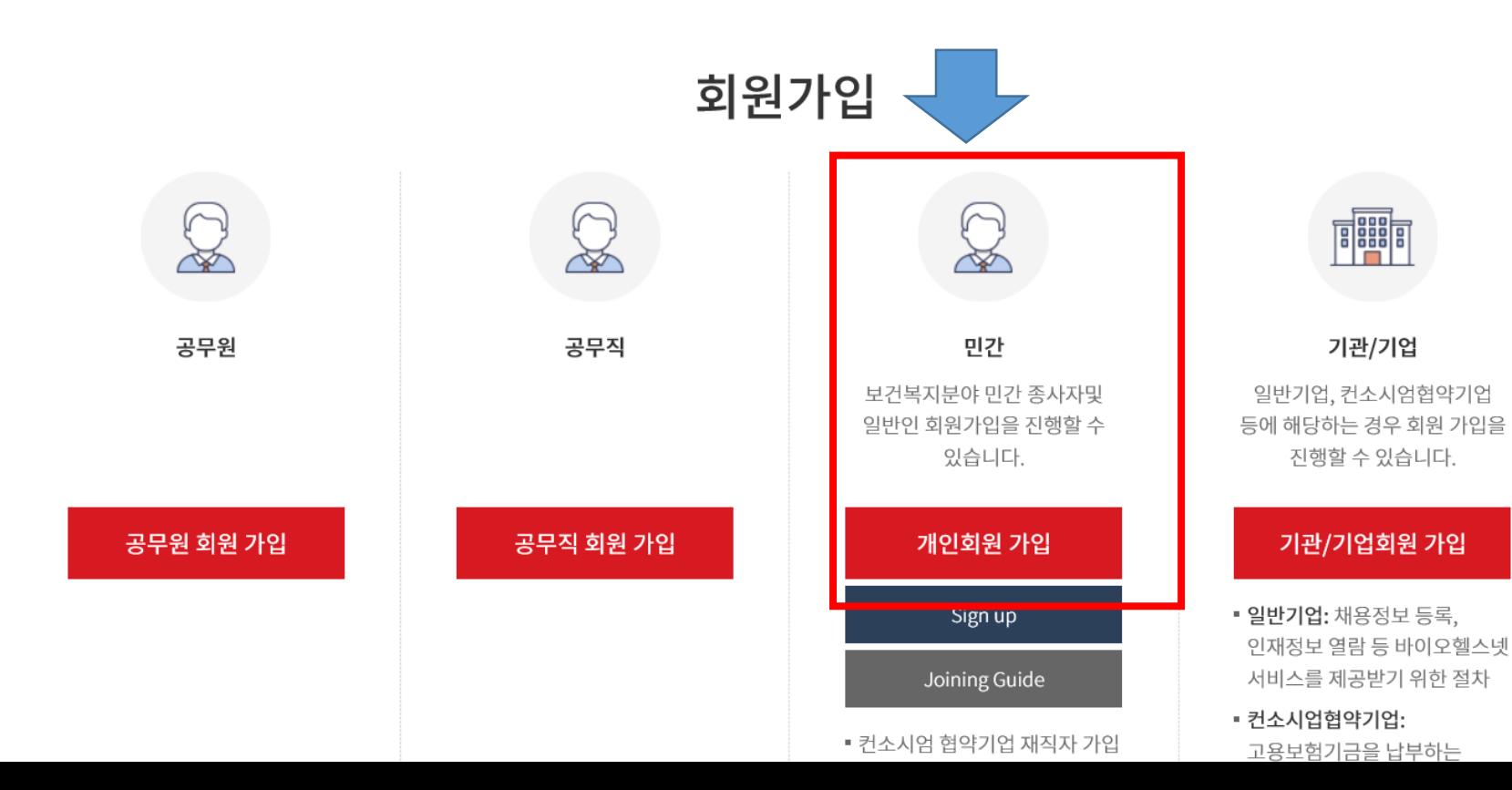

• 회원가입>민간 개인회원 가입>정보입력-소속 "수성대학교 사 회복지과"로 입력(소속을 정확히 기록해야 수료증에 표기됨)

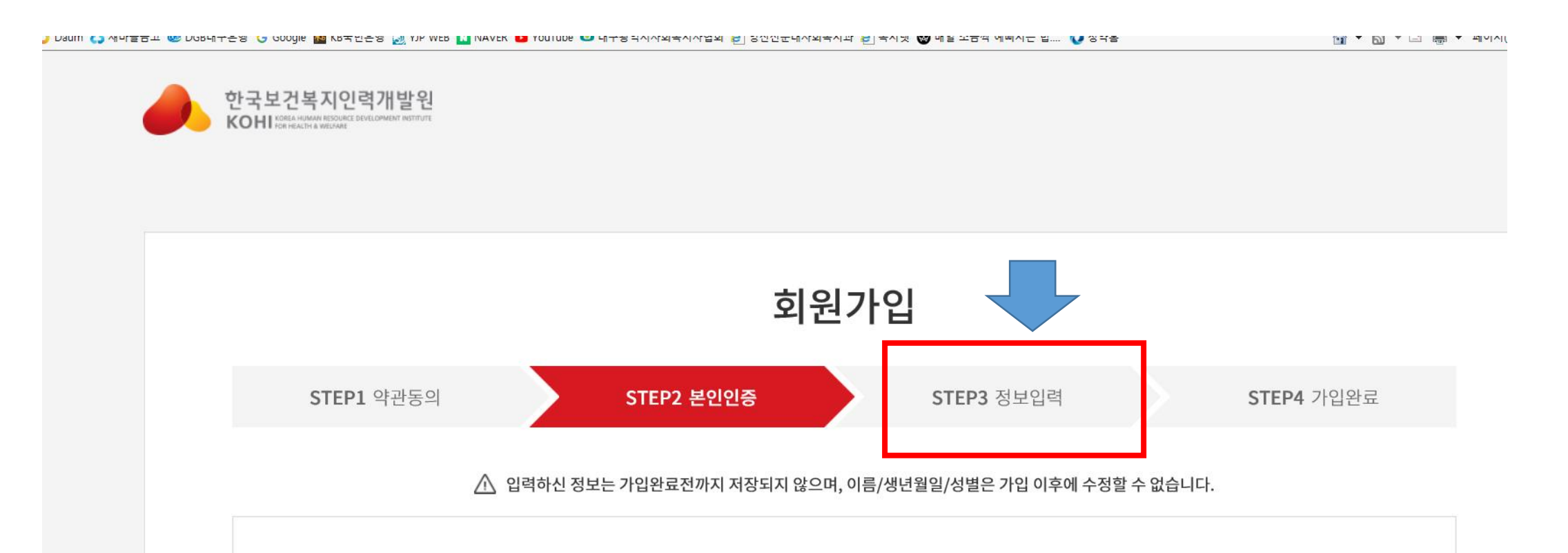

• 로그인>교육과정 검색

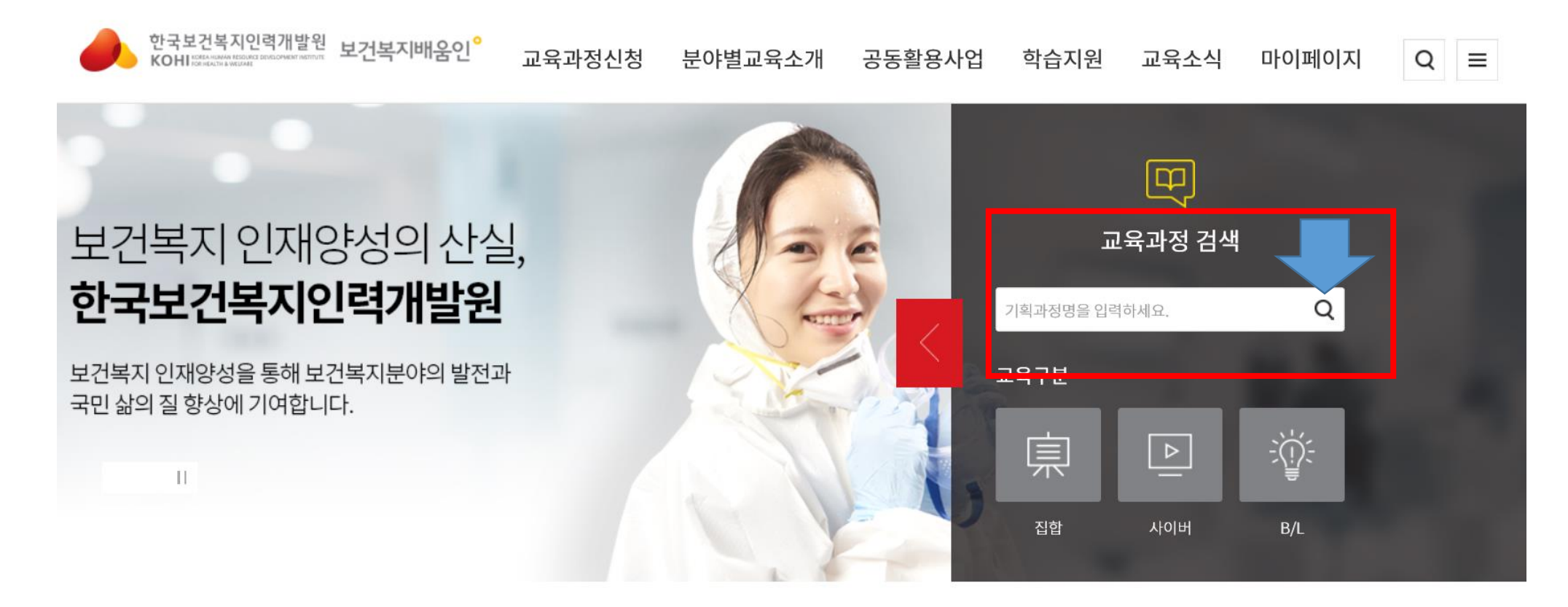

**Contract Contract Contract Contract** 

• 로그인>교육과정 검색>상세검색

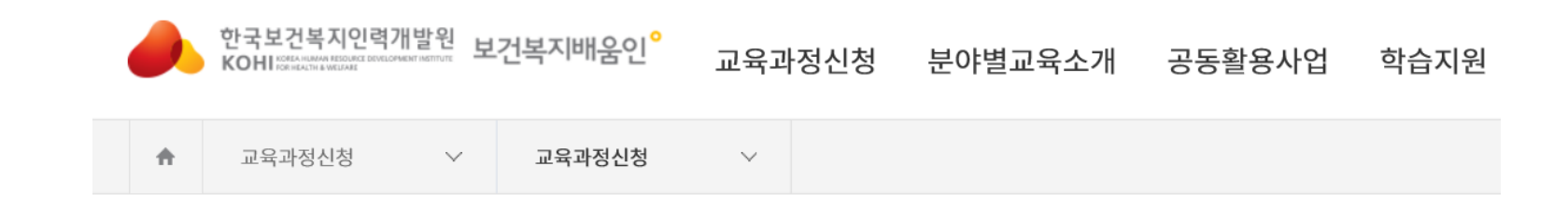

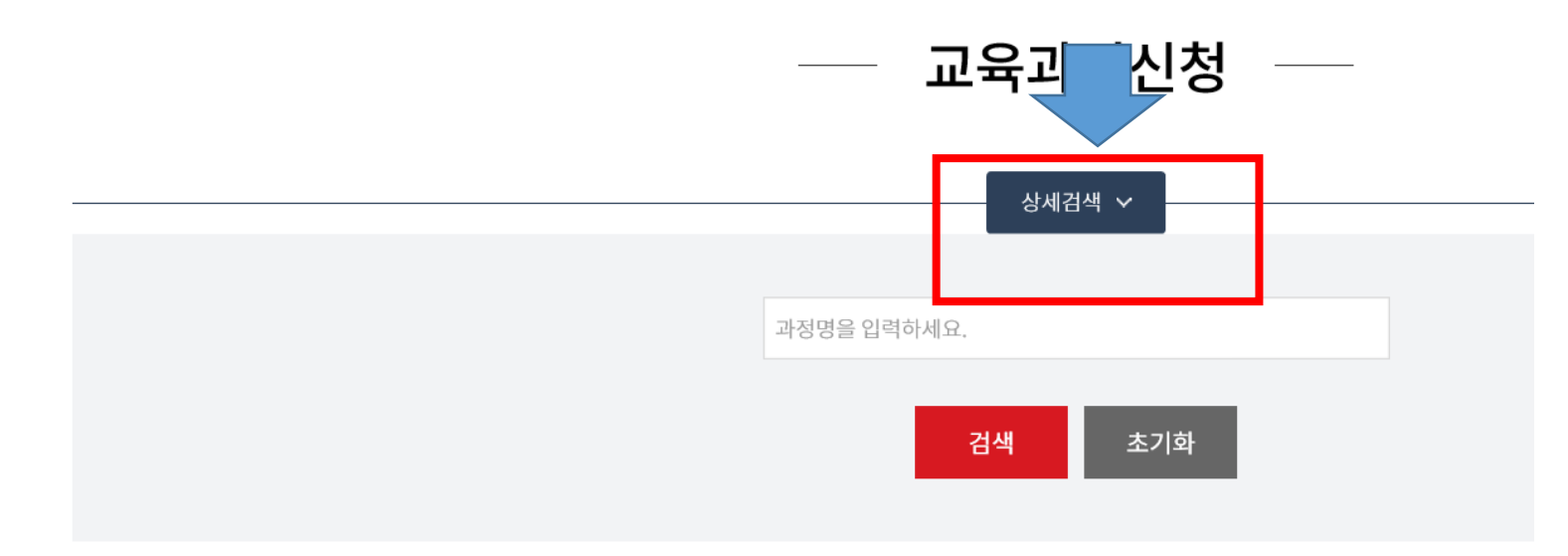

• 교육과정신청 > 민간+사이버+사회복지+전체(혹은 관심분야) 선택>검색교육과정신청 –

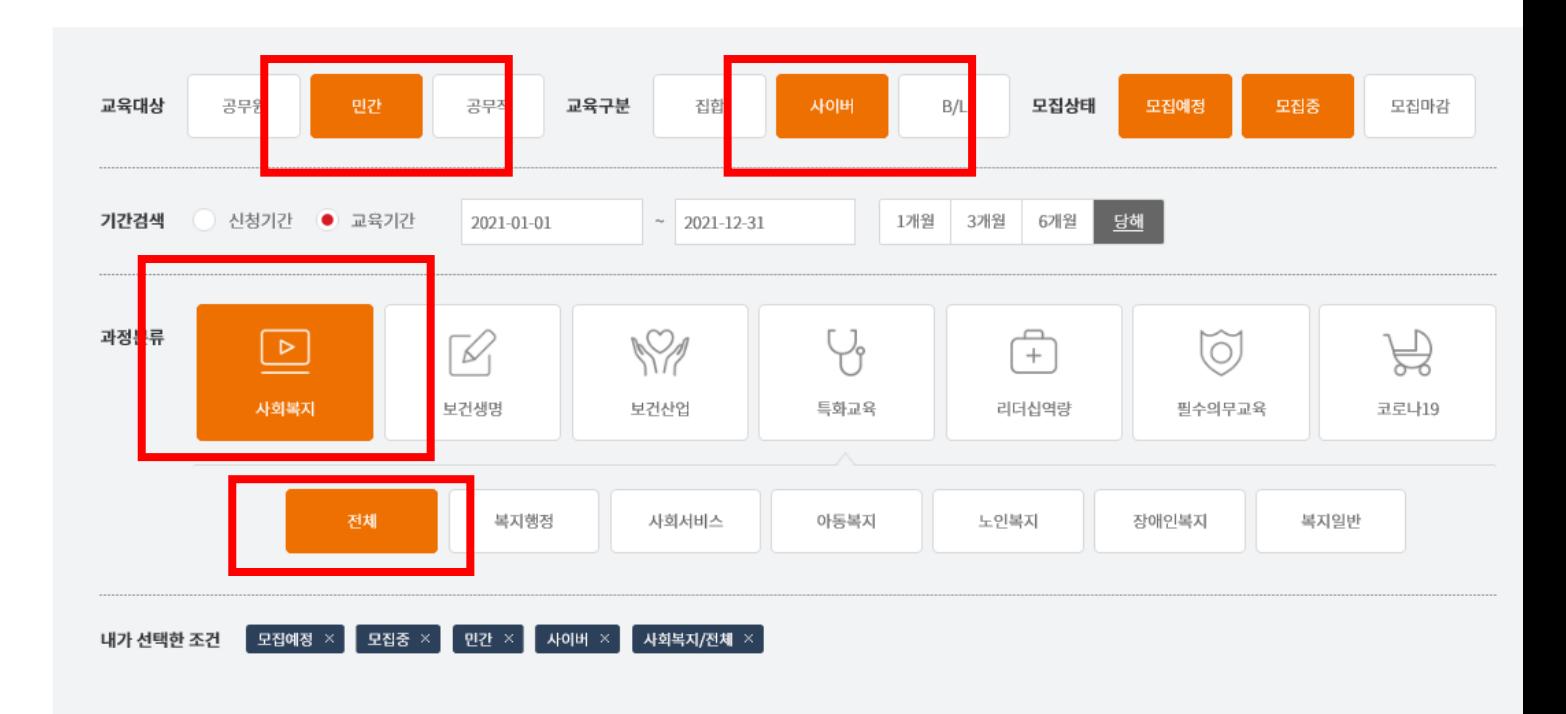

과정명을 입력하세요.

검색

**3 기화** 

• 로그인>교육과정 검색>상세검색

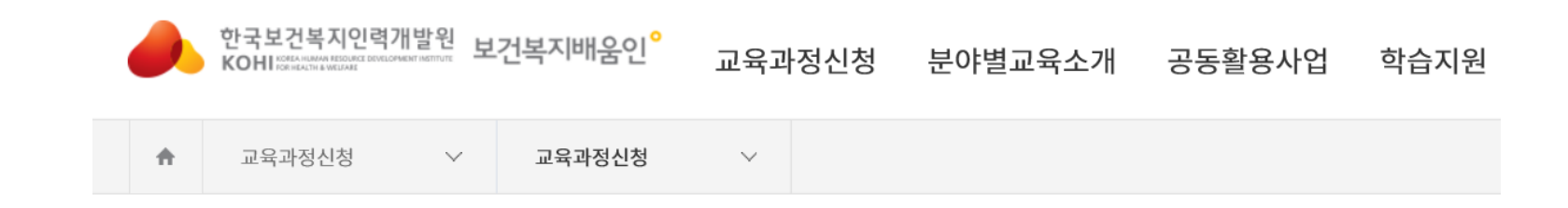

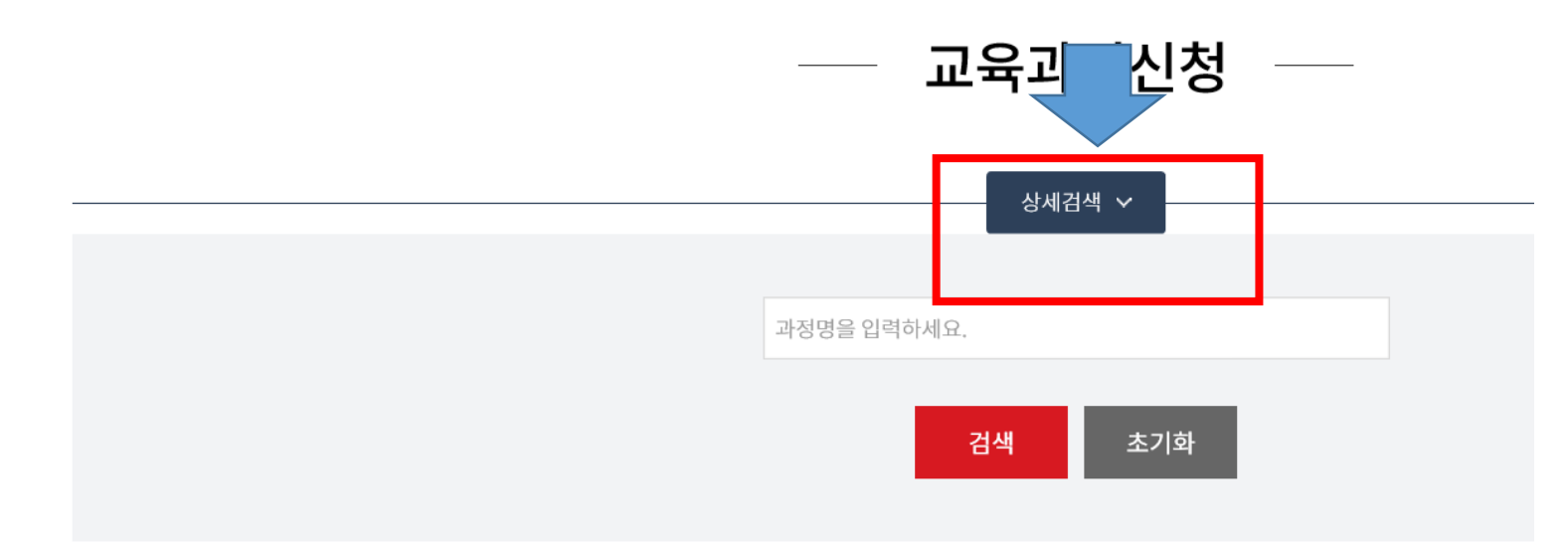

### • 듣고싶은 강좌 클릭

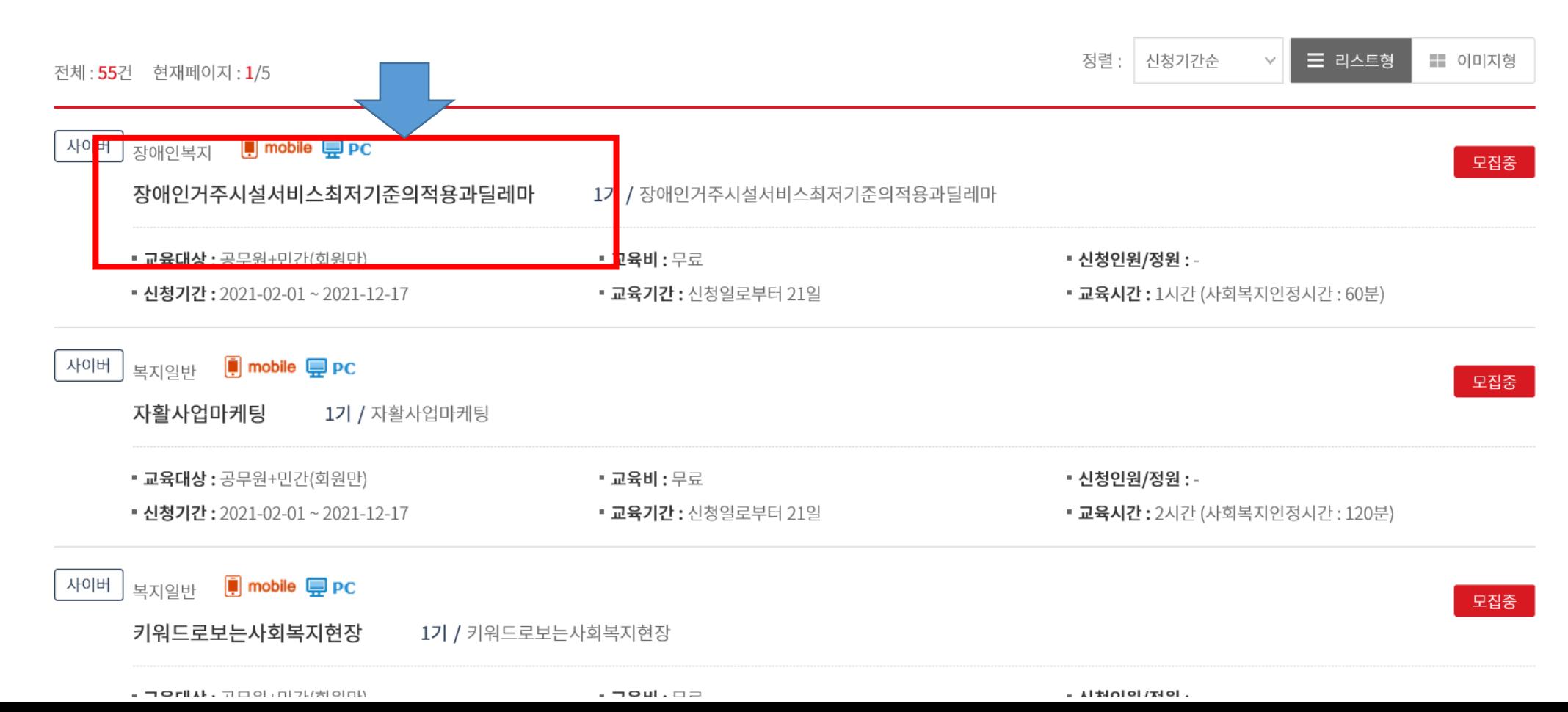

• 수강신청>수강

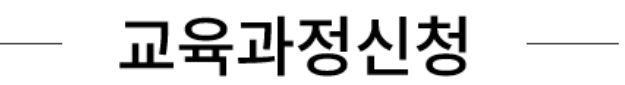

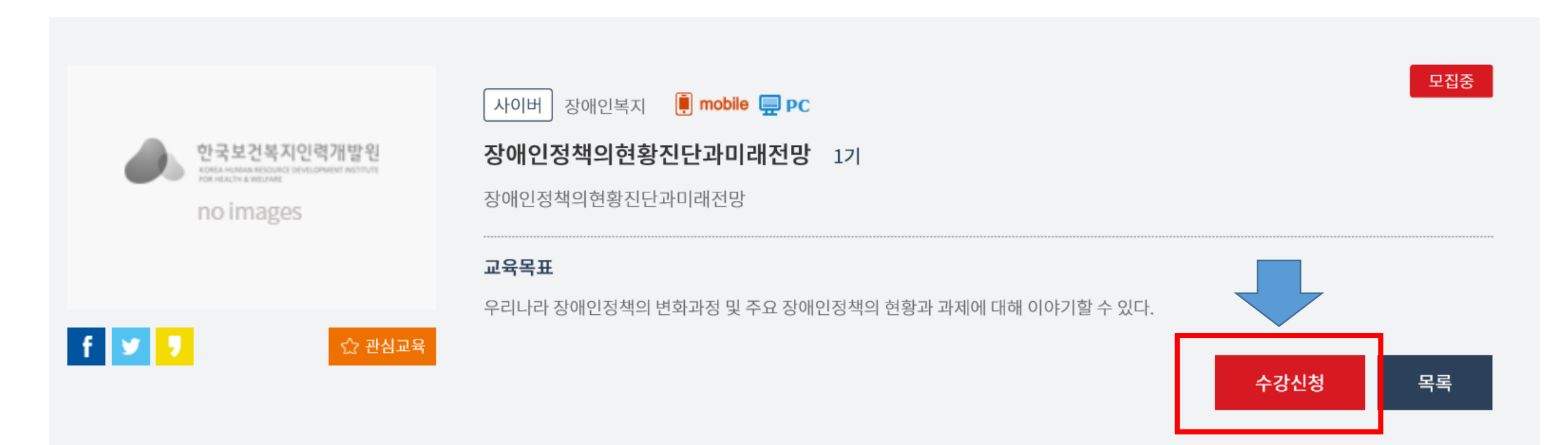

## 3. 기타 영상 참고자료

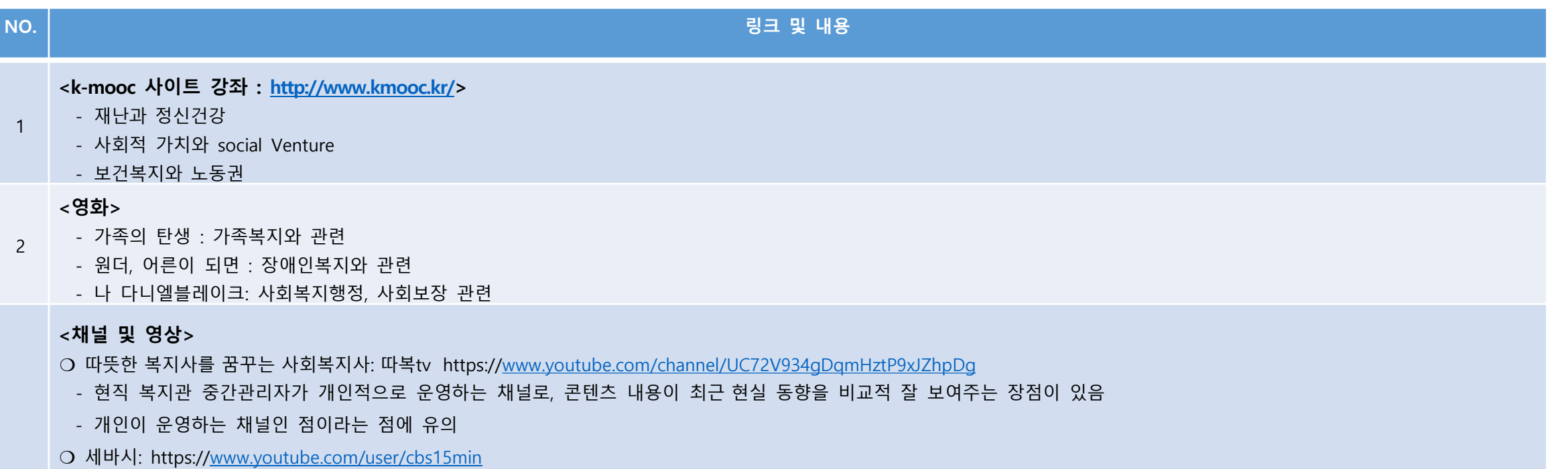

- 세상에 대한 폭넓은 시선을 알려주는 목표로 활용될 수 있음
- 사회복지 검색어를 넣어 범위를 좁히면 보다 구체적인 영상을 접할 수 있음
- 예시: 차이가 차별이 되지 않으려면

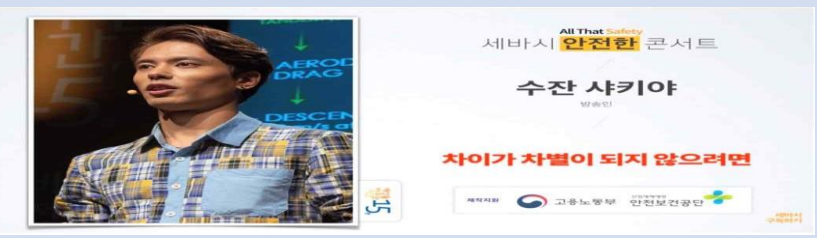

❍ 태화샘솟는집 채널 (등 각 기관에서 운영하는 채널 구독/시청 가능): https://[www.youtube.com/channel/U](http://www.youtube.com/channel/U)

3

# 3. 기타 영상 참고자료

 $\overline{a}$ 

### **NO. 링크 및 내용** 3 태화샘솟는집 채널 (등 각 기관에서 운영하는 채널 구독/시청 가능):<https://www.youtube.com/channel/U> .<br>래된 규칙은 산산조각나고, 새로운 규칙이 쓰여지고 있다 |스라엘의 미래학자인 유발 하라리가 말했듯,<br>|스라엘의 미래학자인 유발 하라리가 말했듯,<br>|웃는집도 코로나 19에 대응하기 위해 새로운 모습으로 변화 .<br>청신건강에 대한 바른생각, 샘튜브와 함께 만들어가! .<br>대부에 업로드된 모든 영상은 정신장에인 답사자와 함께 지 다시 돌아온, 행복을 전리<br>디어 (케어커# 아내와) 三田小1978(+2平台) **<중독>** ❍ 중독회복내비게이션 Q&A형 교육동영상 (광주서구중독관리센터 제작 5~10분 분량): https://[www.youtube.com/watch?v=gBXARdkhHSs](http://www.youtube.com/watch?v=gBXARdkhHSs) *LHHIHIO* <mark>로</mark> 광주서구 중속 관리통합지원센터·덕색행행  $\bullet \bullet \bullet \texttt{B} \bullet \texttt{B}$ - respectivity research<br>[중독 회복 내비게이션]제6화 전문병원과 일반병원, 치료 차이가 있나요? **DOMESTIC** 코<del>올중</del>독환지 ❍ 알코올중독회복 주제별 교육동영상 (광주서구중독관리센터 제작 28~44분 분 량) 회복을 돕는 시청각 교육 총 10회: https:/[/www.youtube.com/playlist?list=PLqMVRDMefLl2mC5CqFXBoCF3b7IVVs](http://www.youtube.com/playlist?list=PLqMVRDMefLl2mC5CqFXBoCF3b7IVVs) P9D 제1강 4 - HDFA 세계 HEFER4<br>- [알코올 중독]회복 교육 동영상 1강 - 나는 알코올 중독자의 자녀입니다. den 40 a den 15 m 맛보기 재생 중 입니다 **<장애>** ❍ 발달장애인의 탈시설화, 정상화 이슈: EBS 지식채널e 〈어른이 되면〉 : https:/[/www.ebs.co.kr/tv/show?lectId=10929552](http://www.ebs.co.kr/tv/show?lectId=10929552) (영화 "어른이 되면"의 짧은 다큐 버전, 5분 28초) 지난 18년간 하고 싶은 걸 학 수 없을 때면 동생이 중얼거리던 밀

# 수강목록표 작성

- 40~80시간
- 수료 목록표+수료증
- 영상 시청시 비고에 이수시간 작성
- 실습일지 제출 시 함께 제출
- 

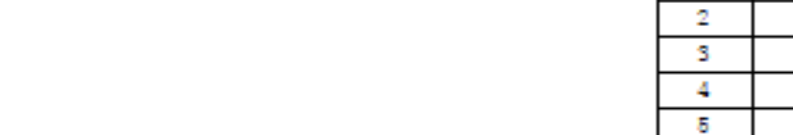

사회복지간접실습 이수 영상 및 자료 목록표

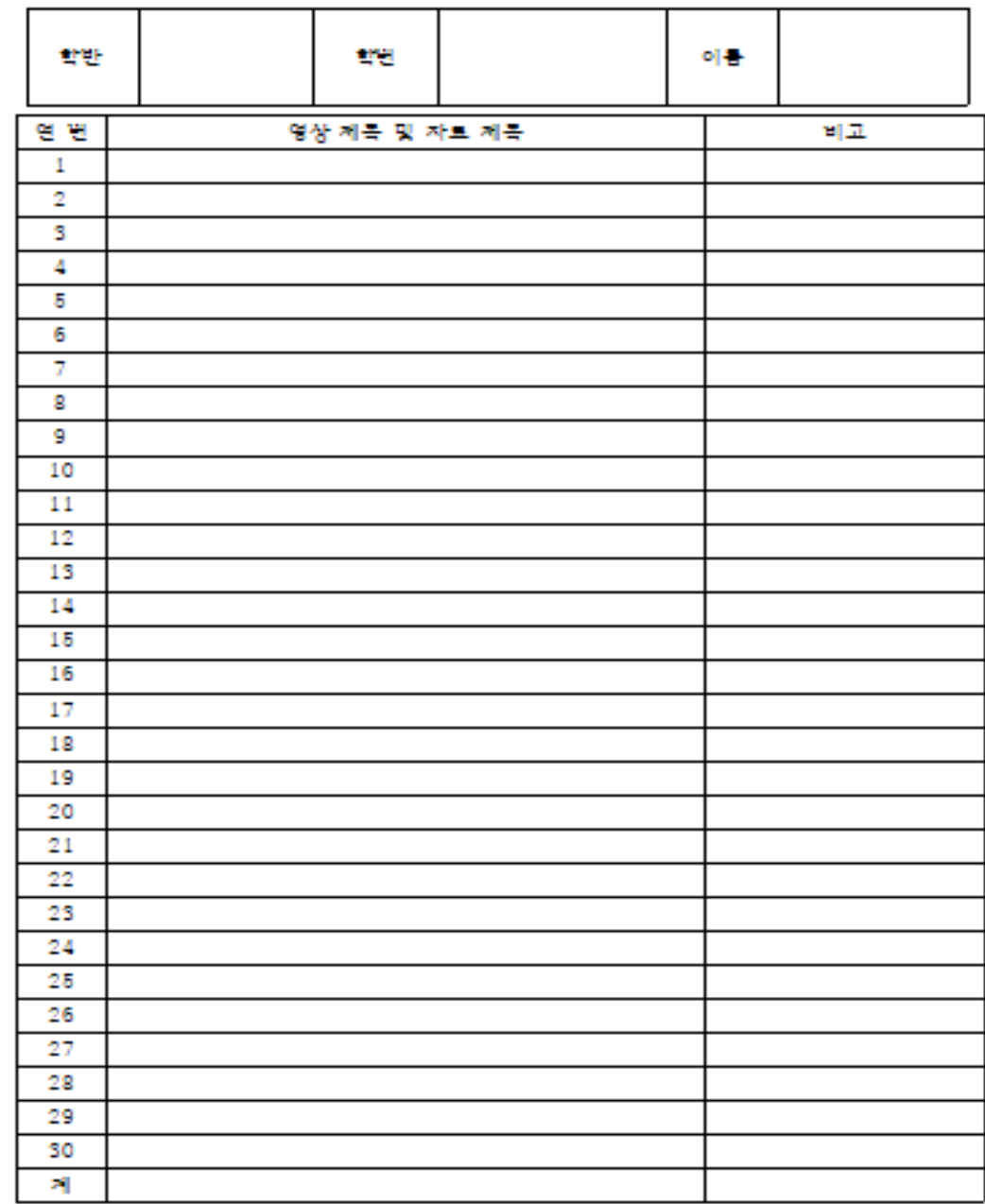

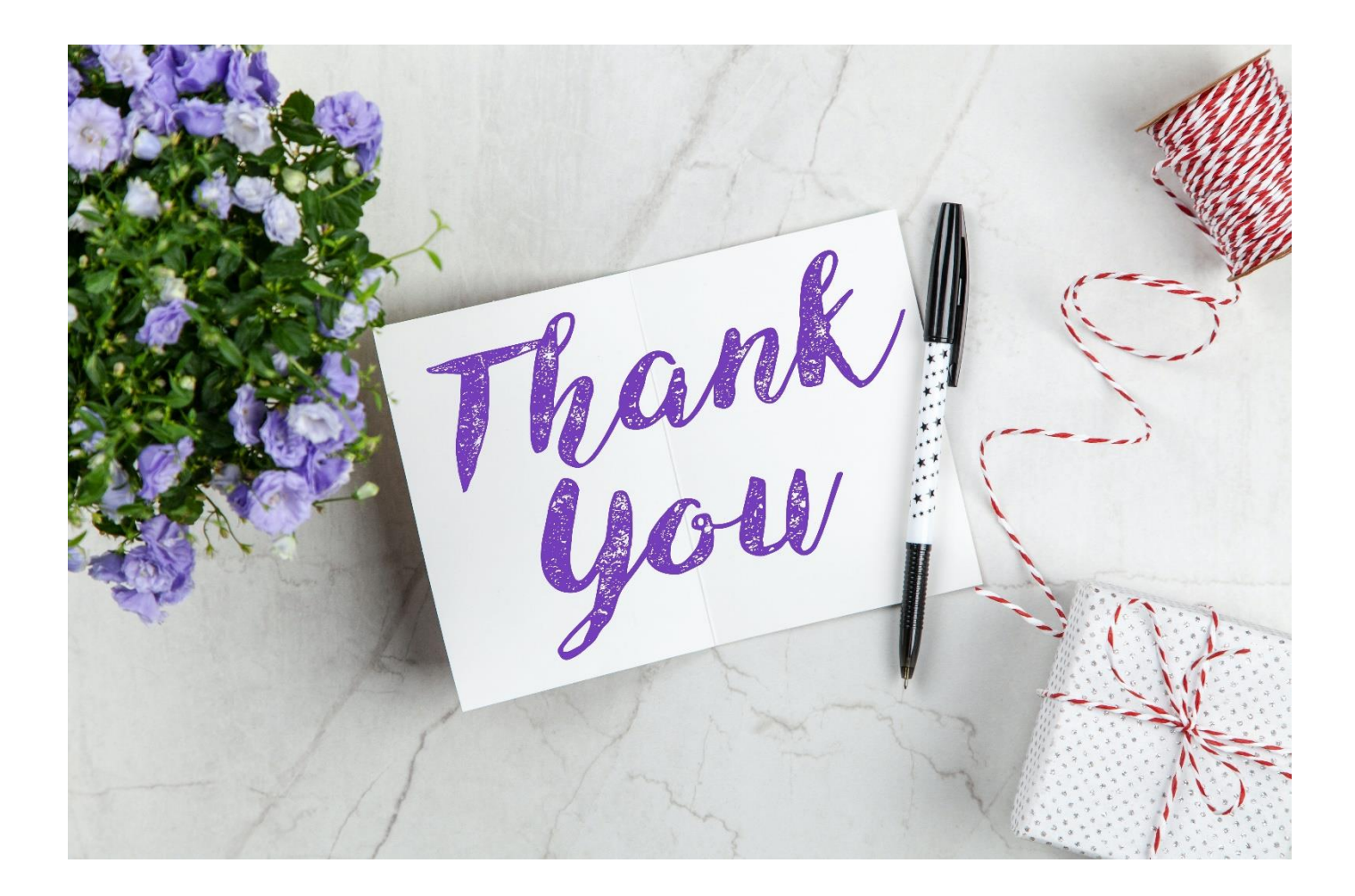